# **Руководство пользователя**

# **ЭЛЕКТРОННАЯ КЛАВИАТУРА**

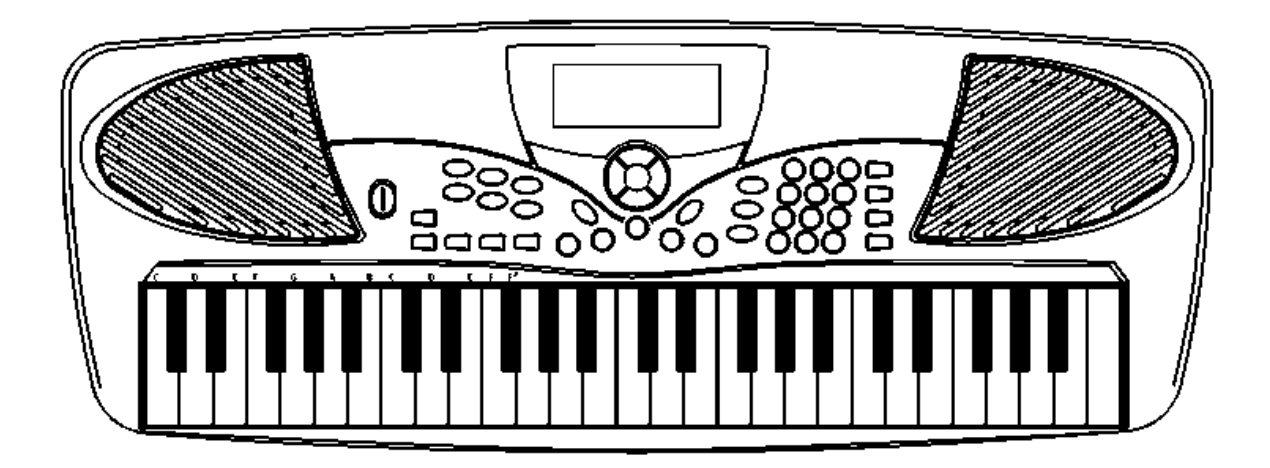

# **Введение**

Благодарим вас за приобретение данного высококачественного электронного музыкального инструмента! Он порадует вас как в часы досуга, так и во время обучения, поскольку этот инструмент предлагает вам различные функции. Следуйте инструкциям данного руководства при работе с инструментом, и его неограниченные возможности доставят вам огромное удовольствие. Мы уверены, что наша продукция обеспечит вам приятное времяпровождение.

# *Основные функции*

- 49 клавиш
- Многофункциональный ЖК-экран
- Параметры функций
- 100 тембров
- 100 стилей автоаккомпанемента
- 100 песен различных стилей
- 3 уровня в режиме обучения ("lesson 1", "lesson 2", "lesson 3")
- Функция авто аккорд/бас
- Запись и воспроизведение
- 5 групп регистрации памяти
- 9 уровней громкости аккомпанемента
- Управление функциями Sync, Start/Stop, Fill-in для стилей
- Список аккордов
- Другие функции: Фортепиано, Сустейн
- 16 каналов MIDI-выхода

# *Содержание*

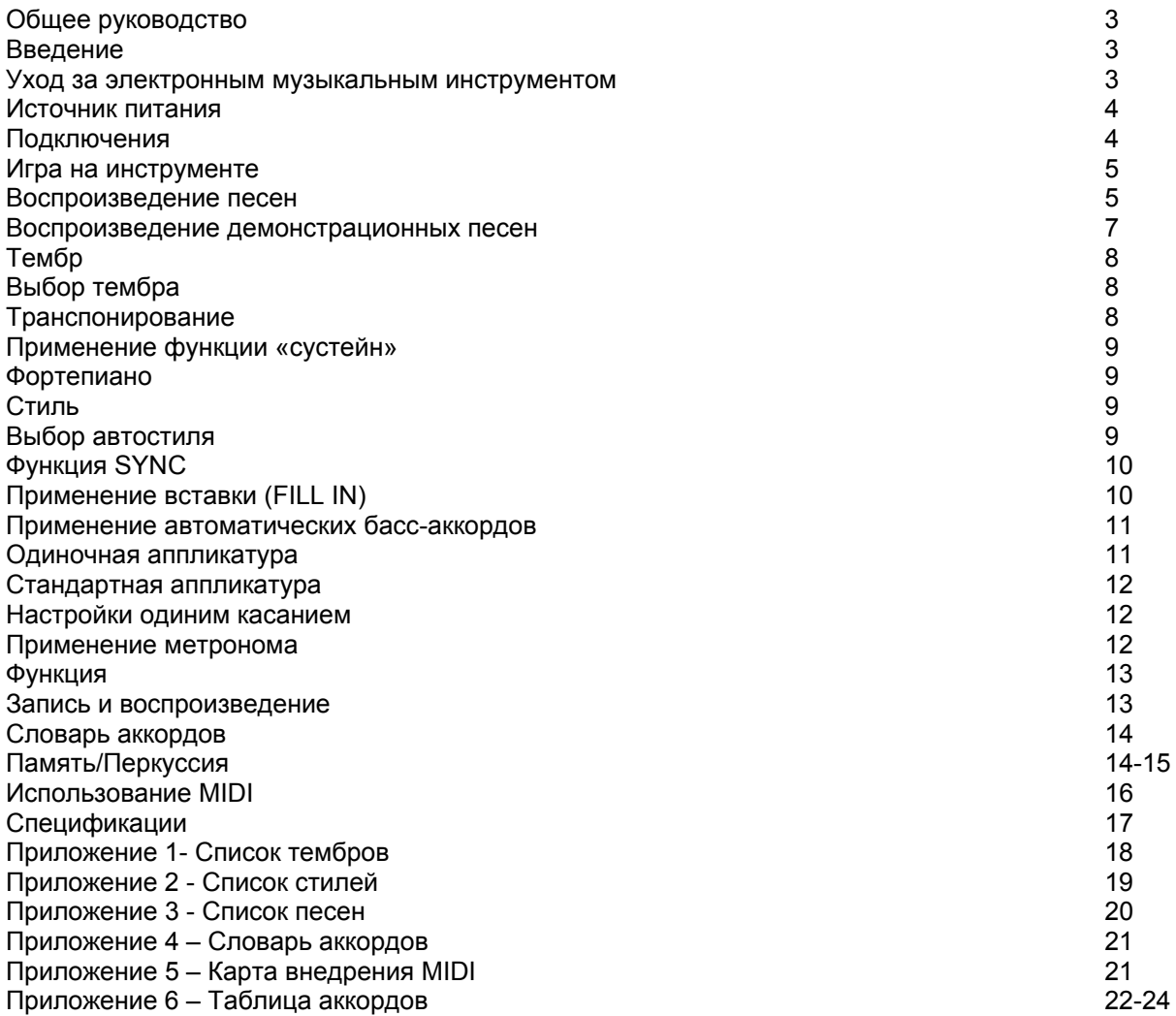

# *Общее руководство*

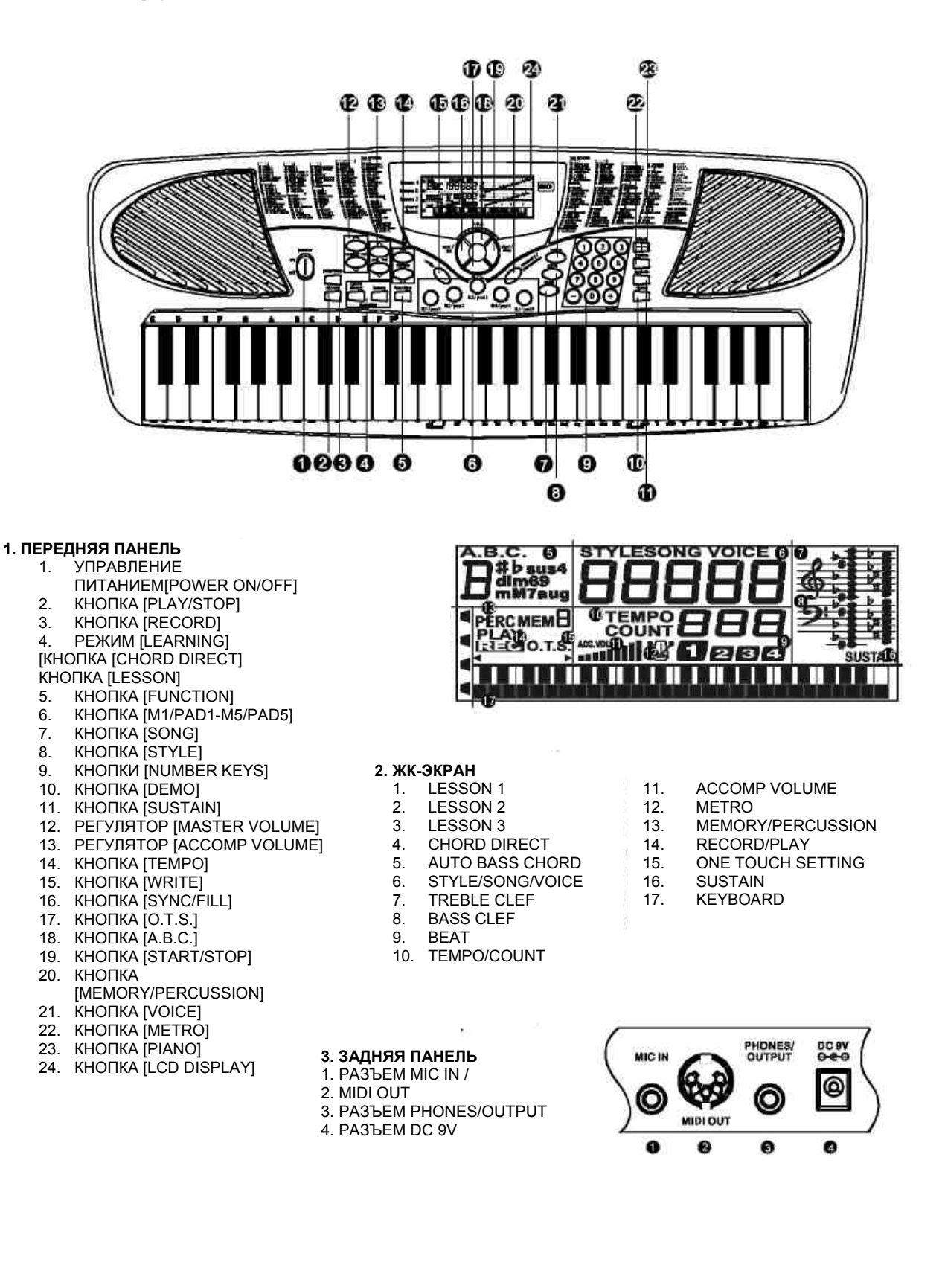

#### *Подготовка к работе*

#### *Обслуживание инструмента*

- 1. Не оставляйте инструмент в местах повышенной влажности или температуры.
- 2. Не оставляйте инструмент в сильно запыленных местах.
- 3. Не ставьте на инструмент тяжелых предметов в целях избежания физического повреждения.
- 4. Не применяйте чистящих средств, содержащих бензин или растворитель для ухода за инструментом.

#### *Источник питания*

Для подключения питания данного инструмента подходит блок питания или батарея (не входят в поставку). Следуйте нижеприведенным инструкциям.

#### *Применение батарей*

6 батарей размера «С» (SUM-2 или R-14) или эквивалентных щелочных батареек необходимо в первую очередь вставить в батарейный отсек.

1. Откройте батарейный отсек, расположенный в нижней части инструмента.

2. Вставьте батареи, четко соблюдая маркировку полярности на крышке.

3. Закройте крышку, удостоверьтесь в том, что она плотно защелкнута.

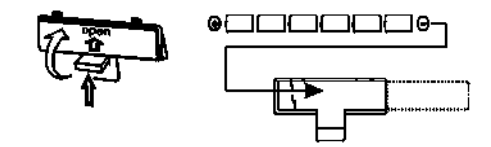

#### *Предупреждение:*

- Не используйте новые батареи вместе со старыми.
- Всегда применяйте батареи одного типа.
- Всегда удаляйте батареи из инструмента, если не собираетесь использовать инструмент в течение длительного периода времени.

#### *Применение адаптера питания*

При использовании бытового источника питания требуется адаптер переменного тока. Адаптер должен быть оснащен 9V DC выходом. Обязательно выключите инструмент перед подключением адаптера к выходу переменного тока и присоединением шнура к прибору. Это автоматически приведет к отключению питания от батареи.

*(На рис. AC Адаптер, AC Выход)*  **Обратите внимание:** 

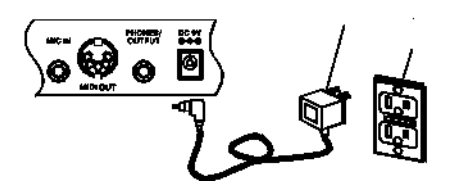

- 1. Во время работы адаптер может нагреться; это нормально и не связано со сбоями в работе.
- 2. Отключайте адаптер от источника питания, если не используете инструмент длительное время.
- 3. Никогда не применяйте источники питания, не соответствующие характеристикам, указанным для данного инструмента.

#### *Подключения*

#### *Подключение наушников*

К разъему HEADPHONE, расположенному на задней панели инструмента, возможно подключение пары наушников. При этом внутренний громкоговоритель будет автоматически отключен.

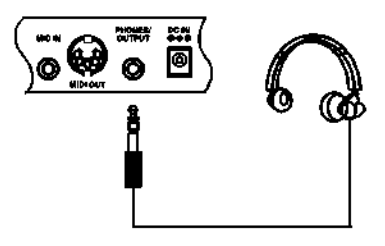

#### *Подключение усилителя:*

Подключите шнур к разъему PHONE. Затем подсоедините другой конец шнура к разъему усилителя LINE IN или AUX IN.

#### *Подключение микрофона:*

Удостоверьтесь в том, что питание клавиатуры отключено (установлено на "off"). Подключите микрофон к разъему MIC IN.

#### **Примечание:**

Для данной функции используйте только монофонический микрофон (микрофон поставляется отдельно).

### *Игра на клавиатуре*

1. Включите клавиатуру, установите **[power]** в положение ON. Произойдет включение ЖК-экрана.

#### **Примечание:**

Напоминание о функции сохранения энергии происходит посредством автоматического предупреждения на клавиатуре каждые 2 минуты, если за это время вы не прикасались к инструменту.

2. Настройте звук на желаемый уровень громкости. Повторное нажатие регулятора **[master volume]** вверх или вниз приведет к увеличению или к снижению громкости соответственно. Диапазон громкости звука варьируется от 0 (звук отключен) до 9 (максимальный уровень), а показатель текущей громкости отображается на экране.

#### *Воспроизведение песен*

Вы можете прослушать любую из 100 песен, перечисленных на передней панели. Каждая песня звучит в настоящей тональности мелодии.

- 1. 1. Нажмите кнопку **[song]**. На экране будет отображена надпись "SONG", а также номер текущей песни.
- 2. Выберите песню из списка **SONGS** и введите ее двузначный номер на клавиатуре. Вы можете пользоваться кнопками **[-]** или **[+],** чтобы перейти к новой песне.
- 3. Нажмите кнопку **[start/stop],** чтобы начать воспроизведение песни.

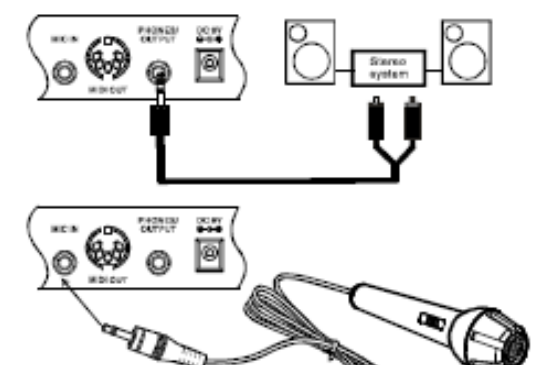

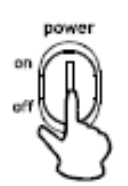

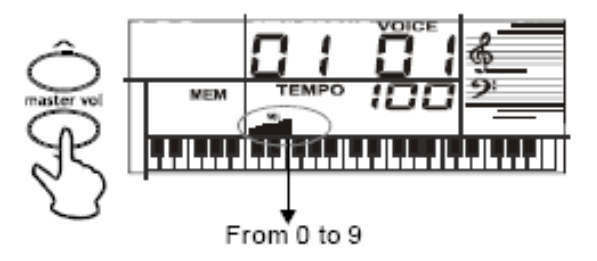

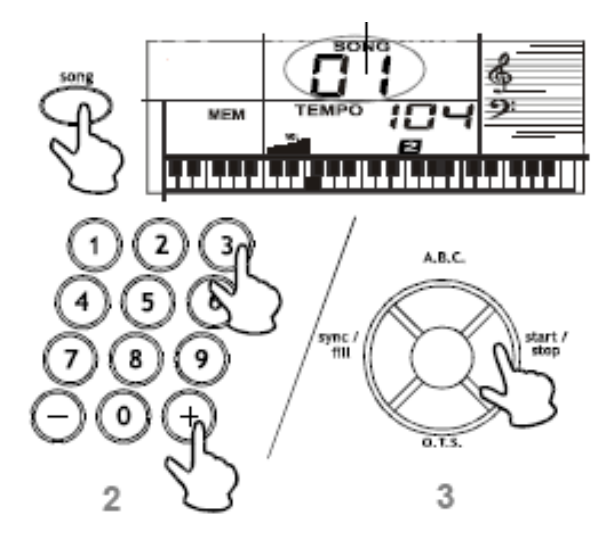

Вы можете выбрать другую песню, повторив шаг 2, это можно сделать даже во время воспроизведения песни; незамедлительно начнется воспроизведение новой песни. Воспроизведение выбранной песни будет продолжаться беспрерывно до тех пор, пока Вы ее не остановите. Во время воспроизведения песни на экране отображаются следующие данные:

- На клавиатуре отображается аппликатура нот песни, которую Вы слышите в данный момент.
- Черные точки рядом с номером песни отсчитывают доли в такте.
- 4. Изменить ритм можно повторным нажатием кнопки TEMPO UP или TEMPO DOWN. На экране появляются установки текущего ритма.
- 5. Для выбора другой песни повторите шаг 2. Остановить песню можно, нажав кнопку **[start/stop]**.

#### 6. Три режима обучения **SONG LESSON**

Обучающая функция вашего инструмента позволяет начинающим с легкостью выучить и сыграть одну из трех записанных мелодий.

- Нажмите кнопку **[song]**,, затем повторно нажимайте **[lesson]** до тех пор, пока стрелка не укажет на "lesson 1" "lesson 2" или "lesson 3" слева на экране.
- Выберите песню из списка **SONGS** и введите ее двузначный номер на клавиатуре. Вы можете использовать кнопки **[+]** и **[-],** чтобы перейти к следующей по списку песне.
- Если Вы хотите сыграть песню с аккомпанементом в учебном режиме, повторно нажимайте кнопку **[lesson]** , пока стрелочка не укажет на "lesson 3".

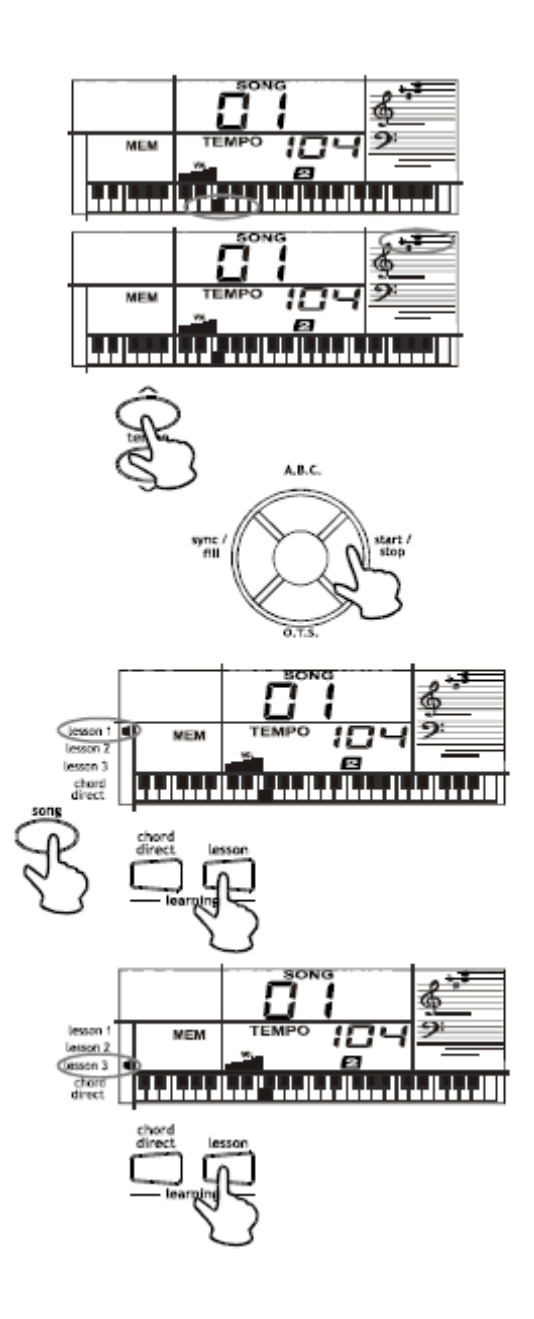

#### • **"Урок 1" (one key):**

Нажмите кнопку **[start/stop]**. Первая выбранная нота появится на экране.

Нажмите любую клавишу на клавиатуре в соответствующее время, чтобы выучить ритм выбранной песни. Затем вы увидите следующую ноту, которую необходимо сыграть. В случае ошибки инструмент останется в режиме ожидания.

Выйти из режима урока можно, еще раз нажав кнопку **[start/stop].** Если вы нажмете кнопку **[lesson**, рядом с LESSON 2 появится флажок, а также нота.

#### • **"Урок 2" (waiting):**

В данном режиме Вы можете изучить тон демонстрационной песни. При верном нажатии клавиш согласно указаниям на экране звучание песни будет продолжаться. Режим ожидания включается при ошибочном нажатии клавиши.

#### • **"Урок 3" (melody off):**

В данном режиме вам необходимо сыграть правильные ноты с правильным ритмом одновременно с песней. Инструмент воспроизводит аккомпанемент и отображает нотоносец и ноты мелодии, которые вы должны сыграть. Аккомпанемент продолжает звучать. вам начисляются дополнительные баллы, если вы правильно сыграете по нотам и уловите правильный ритм. В противном случае оценка будет снижена.

#### • **Оценка:**

В Уроках "lesson 2" и "lesson 3" функции оценки не предусмотрено. Существует четыре уровня оценки. По окончании урока программа покажет, какого уровня вы достигли:

Уровень четыре: «Отлично»,

Уровень три: «Очень хорошо»,

Уровень два: «Хорошо»,

Уровень один: «Все правильно»

После выставления оценки инструмент продолжит играть песню и поддерживать режим урока.

#### *Воспроизведение демонстрационных песен*

Вы можете прослушать любую из 100 демонстрационных песен. Каждая песня звучит в оригинальной тональности.

- 1. Нажмите кнопку **[demo]**, чтобы начать воспроизведение демонстрационной песни. На экране отображается надпись "de" и код текущей песни. Выберите песню из списка **DEMOS** и введите двузначный код на клавиатуре.
- 2. Вы можете использовать кнопки **[+]** и **[-],**  чтобы перейти к следующей по списку песне.
- 3. Нажмите кнопку **[start/stop]** или **[demo]** , чтобы остановить воспроизведение песни.

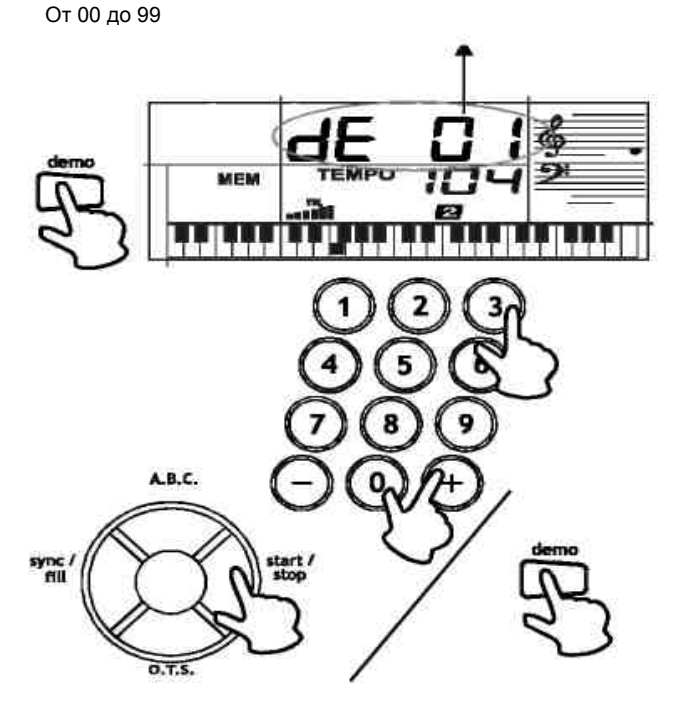

# *Выбор тембра*

#### *Тембр*

В вашем инструменте предусмотрены 100 различных музыкальных тембров. Название и двузначный номер каждого установленного тембра указаны в списке **VOICES** на верхней панели клавиатуры.

- 1. Нажмите кнопку **[voice],** на экране появится надпись VOICE и код текущего тембра.
- 2. Для смены тембра выберите установленный тембр из списка **VOICES** и введите его двузначный номер на клавиатуре. Перед однозначным номером необходимо ввести «0». Например, чтобы выбрать Clavi (08), нажмите «0» и «8». Во время выбора номера, его значение отображается на экране.
- 3. Вы можете использовать кнопки **[+]** и **[-],**  чтобы перейти к следующему по списку тембру.
- 4. Теперь вы можете приступить к игре на инструменте.

#### *Транспонирование*

- 1. Нажмите кнопку [**function]**, на ЖК-экране отобразится надпись TPS 0'. Используйте кнопки **[+]** или **[-],** чтобы изменить высоту звука в диапазоне **±**6 полутонов.
- 2. Инструмент автоматически выбирает клавишу середины «С» каждый раз, когда вы его включаете. Для большей гибкости нажмите кнопку [**function]**, на ЖК-экране отобразится надпись TPS 0'. Номер, отображенный после TPS 0' является текущим номером транспонирования. Если слева символа нет, показатель является положительным. Если слева присутствует символ «-», показатель отрицательный. Нажмите кнопку **[+K [-],** чтобы установить клавиатуру на целостную высоту звука в пределах +6 полутонов. Одновременно нажмите **[+]** и **[-]**, чтобы вернуться к транспонированию 0. Новый показатель транспонирования будет незамедлительно отображен на экране.

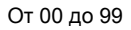

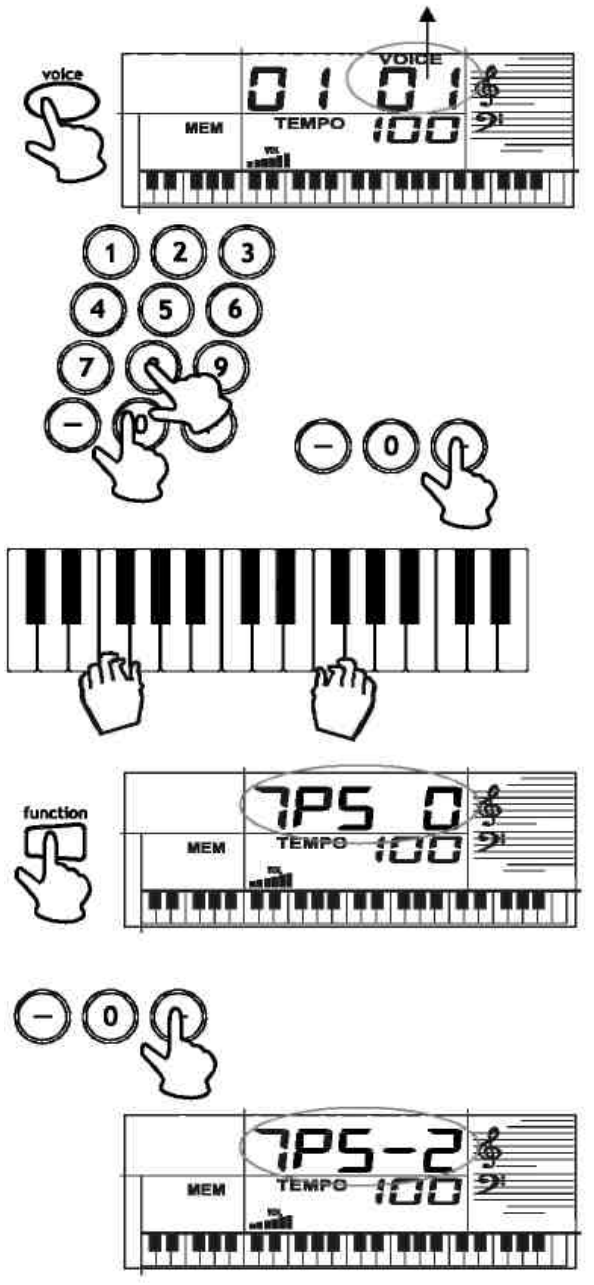

#### *Применение функции «сустейн»*

Для дополнительной гибкости и контроля при создании музыкальных композиций вы можете настроить клавиатуру на продолжительное звучание.

- 1. Продлить звучание нот во время исполнения возможно при нажатии кнопки **[sustain]**. Надпись '**SUSTAIN**' появляется на экране, а клавиатура поддерживает длительное звучание исполняемых нот до тех пор, пока вы не отключите функцию **[sustain]**.
- 2. Отключите функцию **«sustain»**, нажав кнопку **[sustain]**.

#### *Фортепиано*

В режиме фортепиано звучит тембр фортепиано, в то время как другие тембры и стили в режиме исполнения отключаются.

1. Нажмите кнопку **[piano]**, чтобы войти в режим фортепиано. На экране отображается надпись **'PIANO'.**

2. Выйти из режима фортепиано можно нажав **[voice]**, **[song]**, **[style]**, **[demo]**, любую из пяти кнопок Памяти в режиме «память», или еще раз нажав кнопку **[piano].** 

#### *Стиль Выбор автостиля*

На вашем инструменте установлены 100 автостилей, обеспечивающих ровный ритм Вашим произведениям. При каждом включении клавиатуры, автостиль устанавливается на показателе "8 BEAT 1".

- 1. Нажмите кнопку **[style].** На экране появится надпись "**STYLE**", а также код текущего стиля.
- 2. Установить другой стиль можно выбрав Авто стиль из списка **STYLES** и введя его двузначный номер на клавиатуре. Например, нажмите 04, чтобы выбрать 8 Beat 4, нажмите «0» и «4», появится стиль «04».

Повторно нажмите **[+]** или **[-]**, чтобы перейти к следующему стилю.

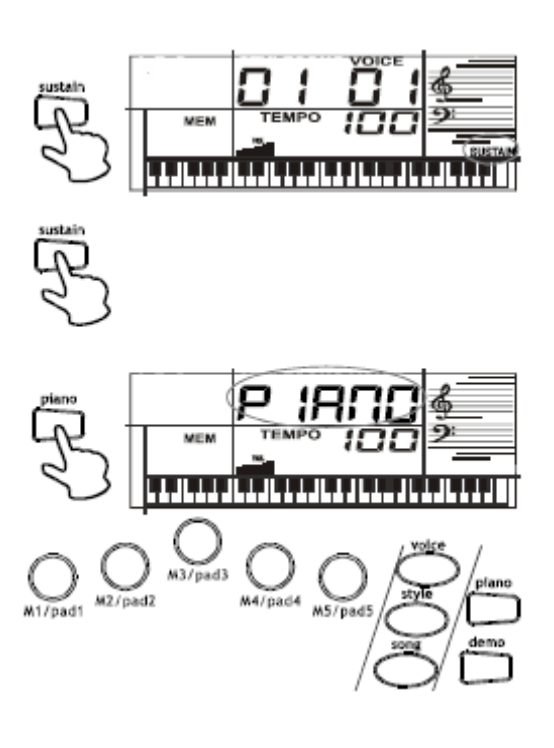

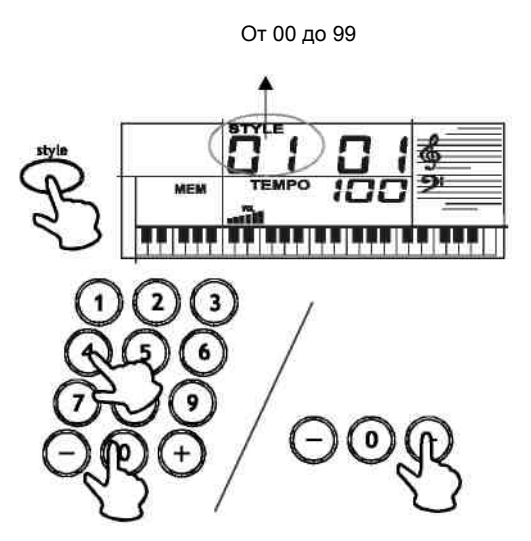

- 3. Нажмите **[start/stop],** чтобы начать воспроизведение выбранного автостиля.<br>Нажмите [acc.vol], чтобы настр
- 4. Нажмите **[acc.vol]**, чтобы настроить громкость автоаккомпанемента на желаемый уровень.
- 5. Изменить ритм можно повторным нажатием кнопок **[tempo +]** или **[tempo -]**. На экране появятся текущие установки ритма.
	- Вы можете настроить ритм автостиля на показатели от 40 до 240 долей в минуту.
	- Вернуть ритм к показателям по умолчанию (начальной скорости), одновременно нажмите кнопки **[tempo +]** и **[tempo -]**.
- 6. Играйте на инструменте согласно ритму.
- 7. Выключить автостиль возможно повторным нажатием кнопки **[start /stop].**

#### *Функция SYNC*

Данная функция позволяет синхронизировать автостиль с вашей музыкой.

После выбора автостиля нажмите **[sync/fill].** Черные точки под показателями ритма и метронома указывают на режим ожидания инструмента. Вы может начать исполнять произведение. Инструмент автоматически запускает воспроизведение стиля при нажатии Вами любой клавиши.

#### *Применение вставки (FILL-IN)*

Нажмите кнопку **[sync/fill]** во время воспроизведения автостиля. Инструмент вставляет вариации, а оригинальный стиль автоматически возобновляется в конце текущего такта.

Более длительную вариацию можно вставить путем нажатия **[sync/fill]**; инструмент продолжает исполнять данную вариацию до тех пор, пока Вы не отпустите **[sync/fill]**.

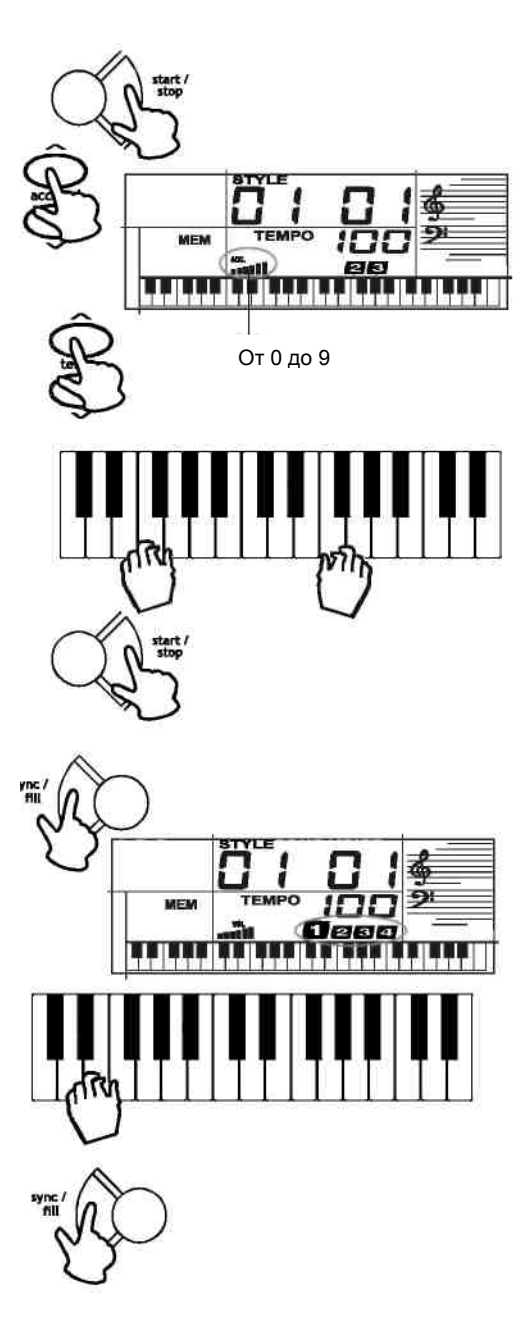

## *Применение автоматических басс-аккородов*

19 клавиш левой области клавиатуры с маркировкой нот над ними называются клавишами аккомпанемента. Те клавиши аккомпанемента, которые Вы нажали, определяют тип сыгранного аккорда.

Клавиатуру можно настроить на исполнение с аккордами, а также без них.

#### **Примечание:**

В нормальном режиме Ваша клавиатура настраивается на показатели по умолчанию. Следуйте инструкциям раздела «Аппликатура для одной руки» или «Стандартная аппликатура», чтобы установить клавиатуру в режим аккомпанемента.

#### *Одиночная аппликатура*

- 1. Нажмите кнопку [A.B.C.]. В левой части экрана появится надпись "A.B.C."
- 2. Нажмите кнопку **[style]** и введите двузначный номер автостиля.
- 3. Начать воспроизведение автостиля перед автоаккомпанементом можно путем нажатия кнопки **start/stop]**. Синхронизируйте начало выбранного авторитма с автоаккомпанементом, нажав кнопку **[sync/fill].**
- 4. Начать воспроизведение автоаккомпанемента с желаемым интервалом можно, нажав соответствующие клавиши.
- 5. Настройте **TEMPO** и **ACCOMP VOLUME** на желаемый уровень.
- 6. Выбрать отключение автоаккомпанемента можно при повторном нажатии кнопки **[A.B.C.]** до тех пор, пока надпись "**A.B.C.**" не исчезнет с экрана.
- 7. Отключить автоаккомпанемент и автостиль можно при нажатии кнопки **[start/stop]**.

#### • **Normal - Нормальный режим**

В данном режиме аккорды отключены (но Вы можете выбрать тембр и стиль).

#### • **S.Finger – одиночная аппликатура**

Данный режим позволяет Вам играть аккорды при помощи клавиш аккомпанемента с применением стандартных последовательностей аккордов (см. раздел «Одиночная аппликатура»).

#### • **Fingered- режим стандартной аппликатуры**

Данный режим позволяет Вам играть аккорды на клавишах аккомпанемента с использованием стандартных последовательностей аккордов из трех или более нот. Название аккорда появляется на экране. Номер нажатой клавиши определяет тип играемого вами аккорда.

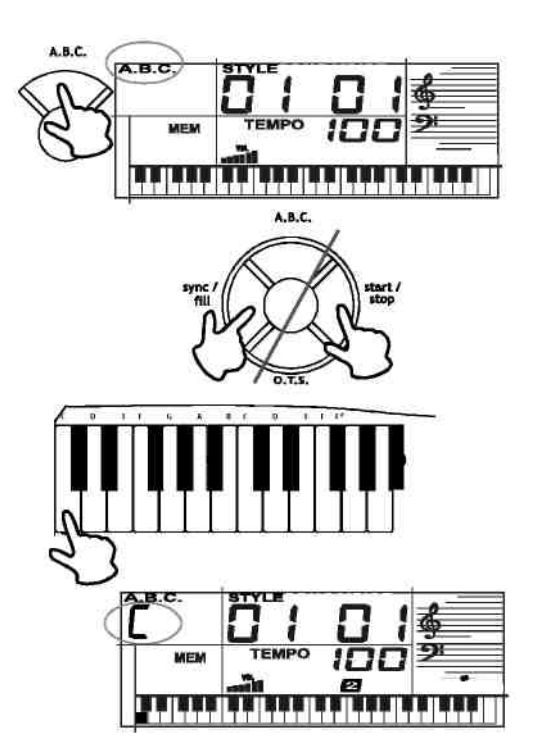

#### *Стандартная аппликатура*

Метод стандартной аппликатуры применяет стандартные последовательности трех или более нот; он позволяет опытным музыкантам исполнять более широкий спектр аккордов аккомпанемента.

Следуйте тем же инструкциям, которые указаны в разделе «Одиночная аппликатура», чтобы начать исполнение автоаккомпанемента стандартной аппликатуры.

# *Настройки одним касанием*

«Настройки одним касанием» Вашего инструмента позволяют автоматически воспроизвести установленный тембр в сочетании с автостилем, который Вы изменили.

Активизируйте функцию «Настройки одним касанием», соблюдая следующие инструкции:

- 1. Нажмите кнопку **[style]**.
- 2. Введите двузначных номер автостиля.
- 3. Нажмите кнопку **[O.T.S].**, на экране появится надпись 'O.T.S.'
- 4. Нажмите кнопку **[voice]**. Появится установленный тембр, который соответствует выбранному автостилю.

Выйти из режима «Настроек одним касанием» можно нажав кнопку **[O.T.S.]**, надпись 'O.T.S.' исчезнет с экрана.

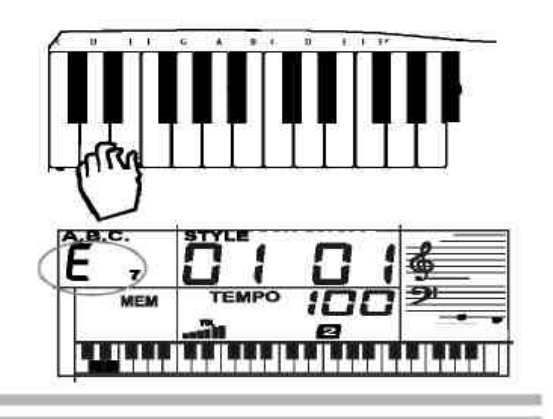

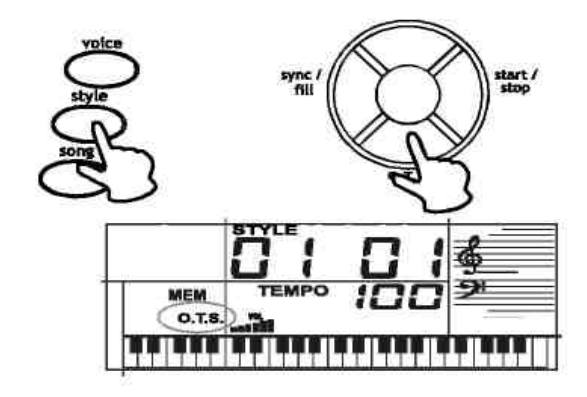

#### *Применение метронома*

Выберите долю (согласно Функции), а затем нажмите кнопку [metro], чтобы сыграть долю в текущем ритме.

Изменить ритм можно повторным нажатием кнопки **[tempo+]** или **[tempo-]** .

Закройте метромном повторным нажатием кнопки **[metro].** 

**Примечание:** Во время записи метроном можно включить, однако, запись его показаний не производится.

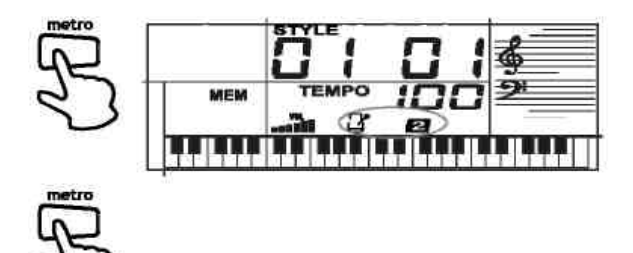

### *Функции*

#### **Таблица функций:**

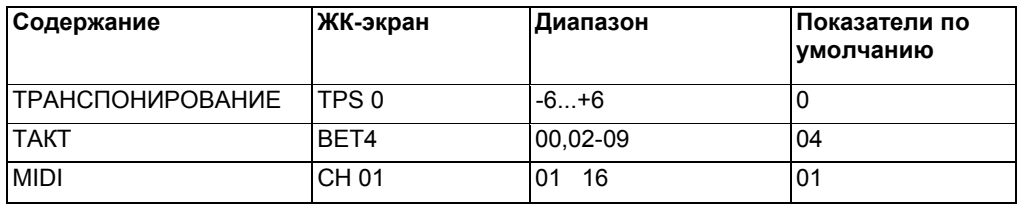

#### **Транспонирование:**

Нажмите кнопку **[function],** на ЖК-экране появится надпись " TPS 0", затем используйте кнопки **[+] [-],** чтобы изменить показатели транспонирования от -6 до +6.

#### **Такт:**

Дважды нажмите кнопку [function], на ЖК-экране появится надпись "BET 4", затем используйте кнопки [+] [-], чтобы изменить показатели долей метронома 0, 2, 3, 4, 5, 6, 7, 8, 9.

#### **MIDI-канал:**

Дважды нажмите кнопку [function], на ЖК-экране появится надпись "CH XX", затем используйте кнопки [+] [-], чтобы изменить показатели **MIDI**-канала в диапазоне от 0 до 16.

#### *Запись и воспроизведение*

Вы можете записать 37 нот в определенной последовательности.

- 1. Нажмите **[record]**, чтобы начать запись. На ЖКэкране появится надпись "**REC**".
- 2. Сыграйте ноты, которые желаете записать.
- 3. Снова нажмите кнопку **[record]**, чтобы остановить запись. Надпись "**REC**" исчезнет с экрана.
- 4. Нажмите кнопку **[play/stop],** чтобы воспроизвести записанные ноты. На ЖК-экране появится надпись **"PLAY".**
- 5. Снова нажмите кнопку **[play/stop],** чтобы остановить воспроизведение.

#### **Примечание:**

Если произойдет отключение инструмента от источника питания, запись будет остановлена, а мелодия утеряна.

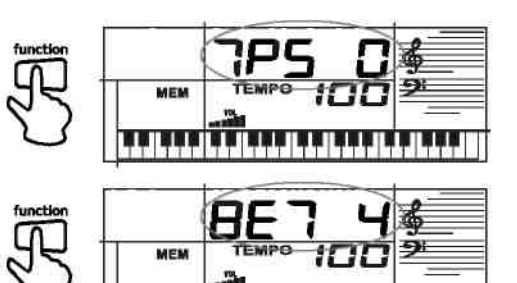

mmmm

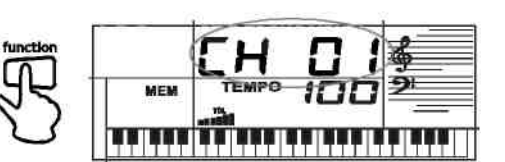

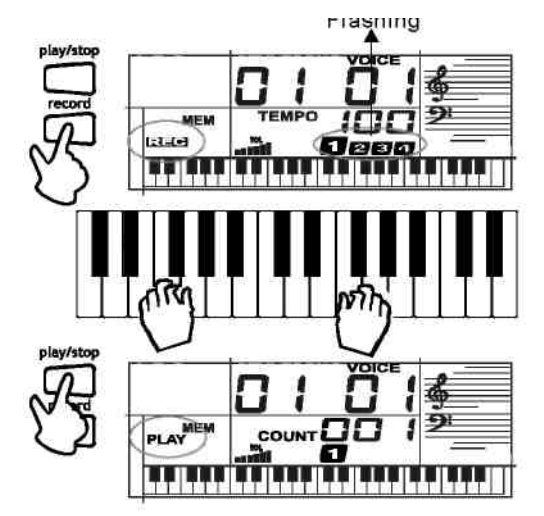

#### **Список аккордов**

Указатель аккордов является внутренней установкой данного инструмента, которая позволит Вам быстро найти нужный аккорд. Эта функция поможет Вам быстро выучить названия аккордов, а также их схемы.

- 1. В режиме остановки стиля нажмите кнопку **[chord direct],** на экране появится надпись "C dict" и "chord direct", что поможет Вам войти в режим указателя аккордов.
- 2. Сыграйте соответствующие клавиши на клавиатуре согласно основному тону аккорда, на ЖК-экране появится основной тон аккорда, а также название аккорда и его ноты с названием мелодии и индикатором нотоносца.
- 3. Сыграйте аккорды на клавиатуре в области автоаккомпанемента согласно подсказке "chord direct" на ЖК-экране, при нажатии правильной клавиши Вы услышите звук аплодисментов из громкоговорителя инструмента.

# *Память/Перкуссия*

#### *Память*

Нажмите кнопку **[memory/percussion],** чтобы переключить функцию. При подключении инструмента к сети показателем по умолчанию является "memory". Нажмите и удерживайте кнопку**[write],** одновременно нажмите **[M1/pad1]** (или **[M2/pad2]** -- **[M5/pad5]**), чтобы установить текущий тон, ритм, стиль, громкость аккомпанемента, показатели доли, включить/выключить функцию «сустейн», показатели транспонирования, а также показатели миди-канала. Ячейки памяти (**[M1/pad1]**--**[M5/pad5]**) во время исполнения воспроизводят сохраненный режим.

Показатели памяти вернутся к установленным по умолчанию после отключения инструмента от источника питания.

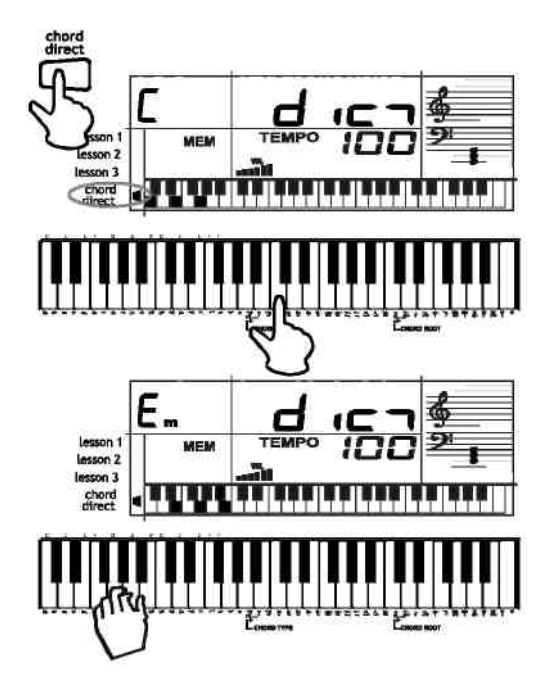

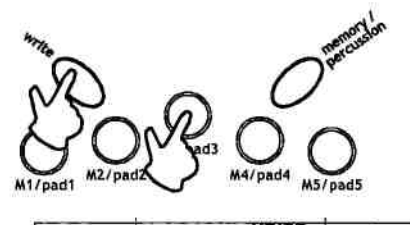

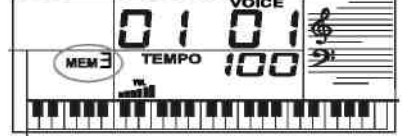

#### *Перкуссия*

Клавишная панель перкуссии позволяет воспроизводить звуки большого барабана, малого барабана, открытого хай-хета, высокого том-тома и закрытого хай-хета. Нажмите **[memory/percussion]**. На экране отобразится надпись **"PER".** Инструмент воспроизводит выбранный вид перкуссии при каждом нажатии кнопки на панели.<br>Вы можете произвести запись любого Вы можете произвести запись любого из представленных видов перкуссии. Это позволит Вам быстро выбирать и исполнять вид перкуссии, созданный на клавиатуре.

#### **Примечание:**

При каждом отключении инструмент восстанавливает указатели по умолчанию.

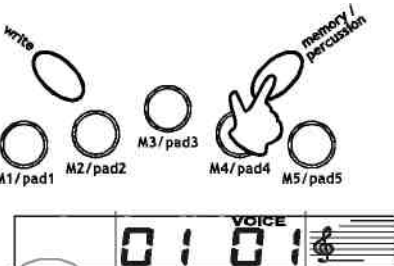

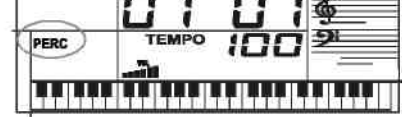

Для выполнения записи соблюдайте следующие указания:

- 1. Нажмите кнопку **[voice]** на клавиатуре, затем введите «00» на панели.
- 2. Выберите звуки ударной установки нажатием любой из 49 клавиш, пока не услышите желаемый звук.
- 3. Удерживайте кнопку перкуссии, которой Вы хотите задать определенный звук и нажмите желаемую клавишу.

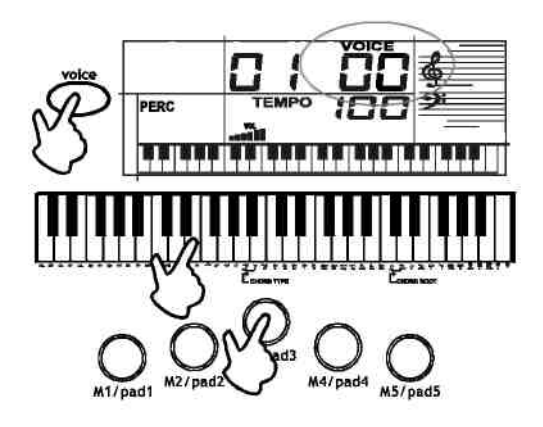

# *Использование MIDI*

1. В Вашем инструменте предусмотрена функция MIDI. (MIDI - это аббревиатура, означающая «цифровой интерфейс музыкального инструмента»). MIDI является всемирным стандартом, который позволяет объединять различные музыкальные инструменты и другие устройства.

2. Применяя MIDI, вы можете исполнять музыкальное произведение на своей клавиатуре и ином инструменте одновременно с однократным нажатием клавиш. Запишите свое произведение на контроллер, подберите большее количество тонов, обратившись к звуковому модулю.

3. Каждый инструмент, имеющий MIDI, имеет MIDIпорт, некоторые инструменты также имеют порты MIDI IN и MIDI THRU. Каждый из этих портов выполняет различные функции. MIDI OUT отсылает MIDI –данные («разговаривает») другим MIDI-инструментам.

4. Данная клавиатура снабжена MIDI OUT терминалом. Внимательно изучите следующие инструкции.

#### *Подключение к PC (Персональному компьютеру)*

Отключите компьютер и клавиатуру от источника питания. Соедините компьютер и клавиатуру с помощью MIDI-адаптера (один конец с 5 штепсельной вилкой, другой – 15-штепсельной вилкой). Подключите компьютер и клавиатуру к источнику питания, удостоверьтесь в том, что громкость установлена на минимуме, повернув регулятор **[ master vol]**.

#### **Примечание:**

- 1. Ваш компьютер должен быть оснащен звуковой картой, парой колонок, а также иметь программное обеспечение MIDI .
- 2. Данные об автостиле, записанных ранее песнях, функции «сустейн», а также транспонировании не могут быть переданы в виде MIDI-данных.

# *MIDI-выход*

- 1. Клавиатура может отсылать несколько видов MIDI-сообщений (таких как PROGRAM CHANGE и NOTE). См. Карту внедрения MIDI, стр. 21.
- 2. Удерживайте кнопку **[function]** до тех пор, пока не отобразится надпись **"**CH**".**  Выберите канал для MIDI передачи нажатием кнопок **[+]** or **[-]**. Диапазон выбора составляет от 01 до 16, показатель по умолчанию 01. При создании соединения передача MIDIданных происходит во время игры на инструменте.
- 3. Сообщение о режиме выключения нот будет появляться во время транспонирования, смены MIDI-канала или исполнении демонстрационной мелодии.

#### *Подключение к внешним устройствам*

Для сообщения между двумя MIDIинструментами необходимо создать связь при помощи MIDI-кабелей. Например, порт MIDI OUT данного инструмента можно подключить к MIDI OUT порту контроллера, что позволит вам записывать и воспроизводить данные, исходящие из инструмента.

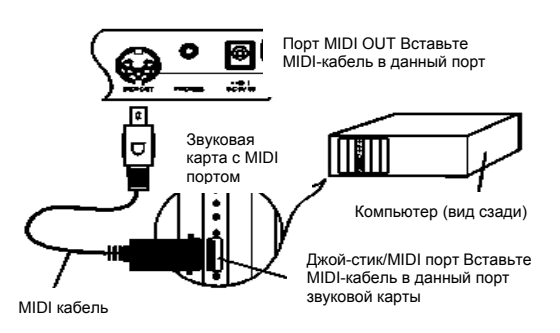

# *Спецификации*

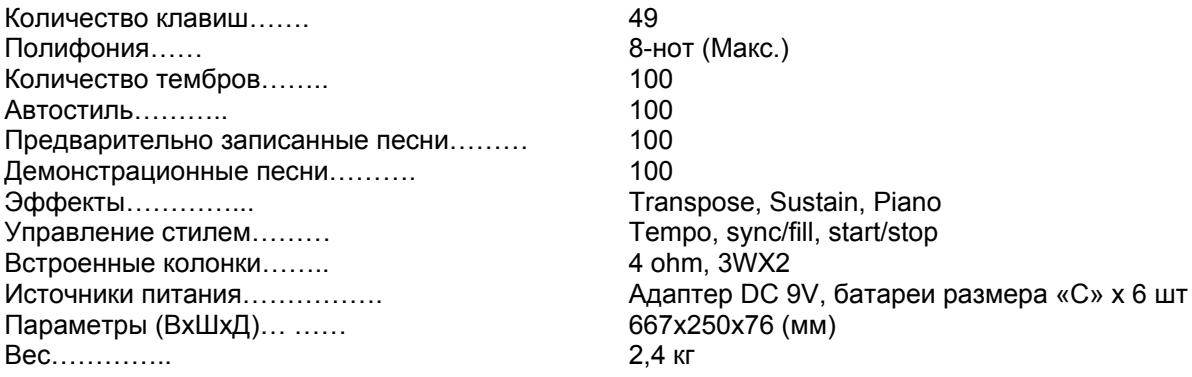

Спецификации и дизайн могут быть изменены без предварительного уведомления.

# *Приложение 1 Список тембров*

#### **PIANO**

**1 GRAND PNO 2 BRIGHT PNO 3 E.GRAND PNO 4 HONKY-TONK 5 E. PIANO 1 6 E. PIANO 2 7 HARPSICHORD** 

#### **GUITAR**

**25 NYLON GTR 26 STEEL GTR 27 JAZZ GTR 28 CLEAN GTR 29 MUTED GTR 30 OVERDRIVEN 31 DISTORTION 32 HARMONICS** 

#### **BRASS**

### **LEAD**

**PAD** 

**84 FANTASIA 85 WARM 86 POLYSYNTH 87 CHOIR 88 BOWED 89 METALLIC 90 HALO 91 SWEEP** 

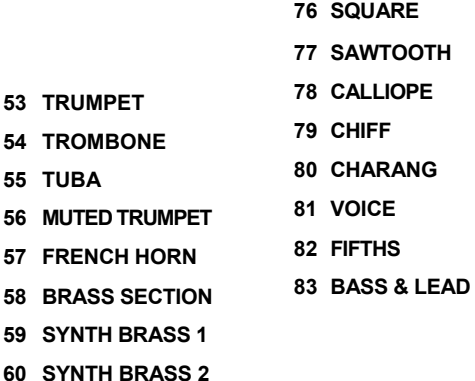

#### **MALLET**

**8 CLAVI** 

**9 CELESTA 10 GLOCKENSPIEL 11 MUSIC BOX 12 VIBRAPHONE 13 MARIMBA 14 XYLOPHONE 15 TUBULAR BELLS 16 SANTUR** 

### **ORGAN**

- **17 DRAWBAR ORG 18 PERC ORG 19 ROCK ORG 20 CHURCH ORG 21 REED ORG 22 ACCORDION**
- **23 HARMONICA**
- **24 TANGO ACD**

### **BASS**

**33 ACOUSTIC BASS 34 FINGER BASS 35 PICKED BASS 36 FRETLESS BASS 37 SLAP BASS 1 38 SYNTH BASS 1 39 SYNTH BASS 2** 

**STRINGS** 

**40 VIOLIN 41 VIOLA 42 CELLO** 

**43 CONTRABASS 44 TREMOLO STRS 45 PIZZICATO STRS 46 ORCHESTRA HARP** 

**ENSEMBLE** 

**47 STRINGS ENS 1 48 STRINGS ENS 2 49 SYNTH STRS 1 50 SYNTH STRS 2 51 CHOIR AAHS 52 SYNTH VOICE** 

## **REED**

**PIPE** 

**61 SOPRANO SAX 62 ALTO SAX 63 TENOR SAX 64 BARITONE SAX 65 OBOE 66 ENGLISH HORN 67 BASSOON 68 CLARINET** 

**69 PICCOLO 70 FLUTE 71 RECORDER 72 PAN FLUTE 73 SHAKUHACHI 74 WHISTLE 75 OCARINA** 

# **SYNTH SFX**

**92 RAIN 93 SOUNDTRACK 94 CRYSTAL 95 ATMOSPHERE 96 BRIGHTNESS 97 GOBLINS 98 ECHOES 99 DOREMI** 

# **DRUM SECTION**

**00 KEYBOARD DRUM**

# *Приложение 2 Список стилей*

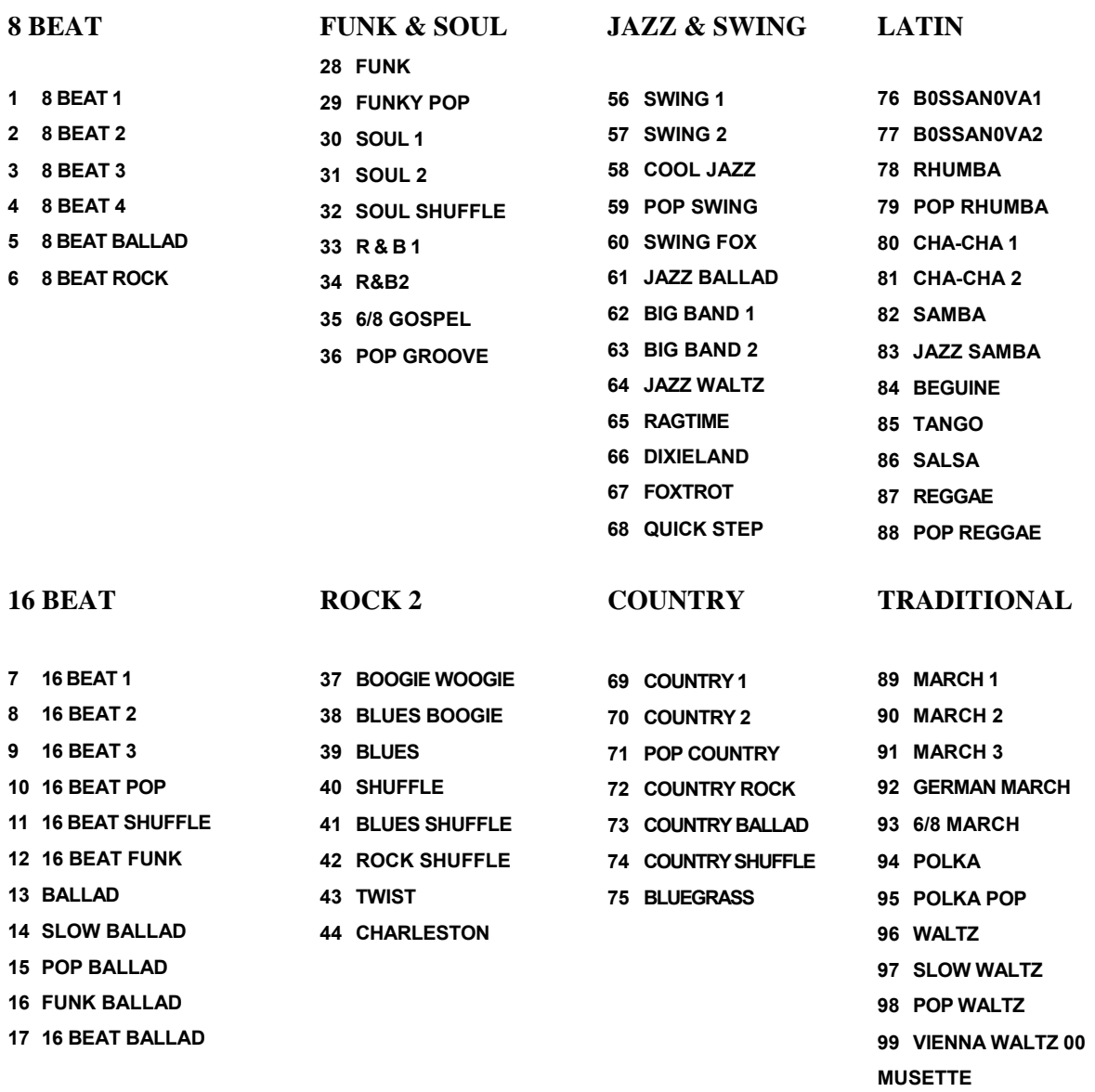

# **ROCK 1**

**DANCE** 

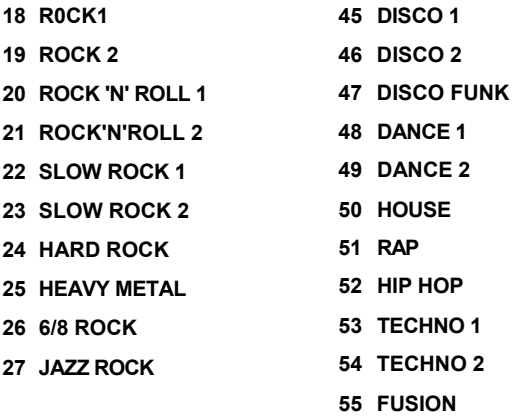

# *Приложение 3 Список песен*

#### **FAVORITE**

- Long, long ago
- Old folks at home
- Avemaria
- Solveig'ssong
- Jeannie with the light brown hair
- Bill bailey won't you come home
- Annie laurie
- From the new world
- The yellow rose of texas
- **Ю** Turkey in the straw
- Deckthe halls
- America the beautiful
- Thesideway
- The entertainer
- Carry me back to old viginia
- Aloha oe
- Camptown races
- Grandfather's clock
- Oh! Susanna
- Myoldkentuckyhome
- O'solomio
- Jingle bells
- Battle hymne of the republic
- Silent night
- The blue-bells of scotland
- **KID'S SONG**
- Angels we have heard on high
- Skiptomylou
- London bridge is falling down
- Humptydumpty
- Home on the range
- This old man
- Waltz of emperor
- Ten little indians
- Twinkle twinkle little star
- Polly-wolly-doodle
- Santa claus is coming to town
- Lacucaracha
- Home sweet home
- Up on the house top
- Sippin cider through a straw
- **FOLK**
- Огонек
- Τройка
- Aula lee
- House of the rising son
- My bonnie
- In the rain Cielitolindo
- Redrivervalley
- Yankee doodle
- She wore a yellow ribbon
- Auldlangsyne
- Starlight on the rail
- When the saints go marching in
- Amazing grace
- Little brown jug
- I've been working on the railroad
- The stagecoach
- Old king cole
- If you're happy and you know it, clap your hands
- Londonderry air
- Michael row the boat ashore
- When johnny comes marching home
- Happy birthday to you
- My darling clementine
- Santa lucia
- Szladziewecaka
- Jamaica farewell
- The old gray mare
- American patrol
- Green sleeves
- Oh christmas tree
- Waltzing matilda
- Ohbreneli 74Rasasayany
- Believe me, if all those
- endearing young charms
- **CLASSIC**
- Cannon
- Pizzicato polka
- **78 Valsedesfleurs**
- Thais meditation
- Old france
- Joy to the world
- Humoreske
- Ode to joy
- March 85Wiegenlied
- "he surprise" symphony
- Swan lake 88Heidenroslein
- 89Fruhlingslied
- Habanera from"carmen" 91Dieforelle

- Kuckuckswalzer
- Minuet 1
- Toy symphony
- Minuet 2

#### **BALLROOM**

- Kulzak
- Samba
- Tango of cuba

Polka **00** Russian

# *Приложение 4 Словарь аккордов*

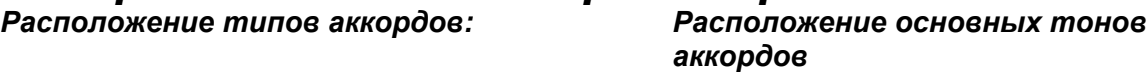

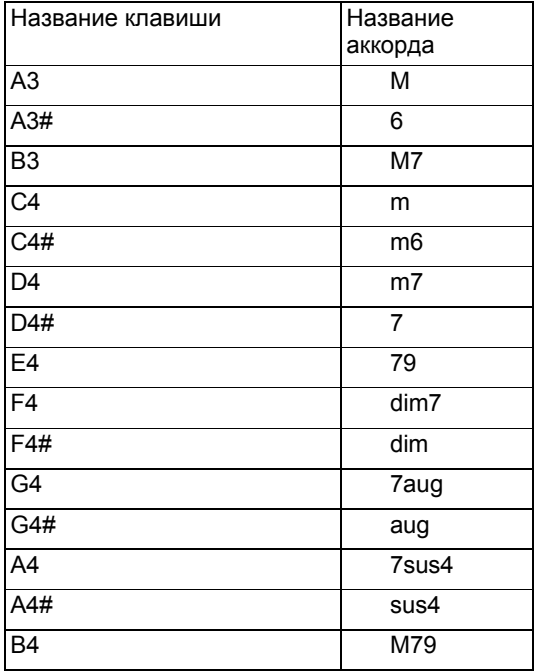

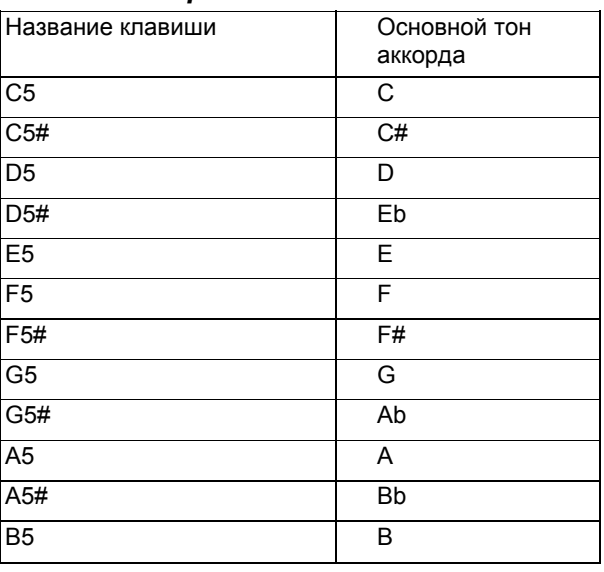

# *Приложение 5 Таблица характеристик MIDI интерфейса*

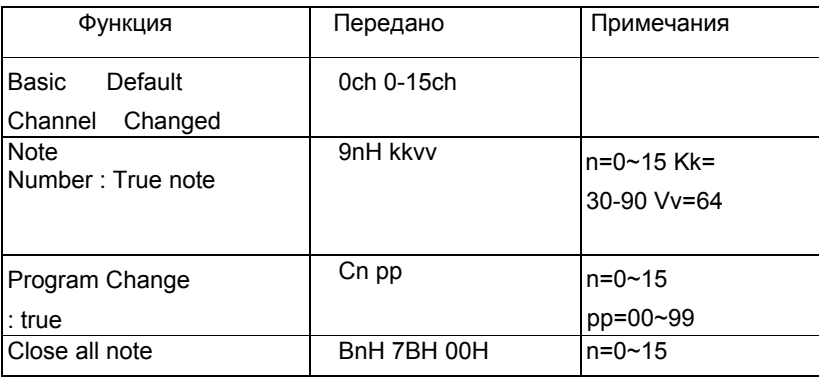

# *Приложение 4 Список аккордов*

*1.Одиночная аппликатура*

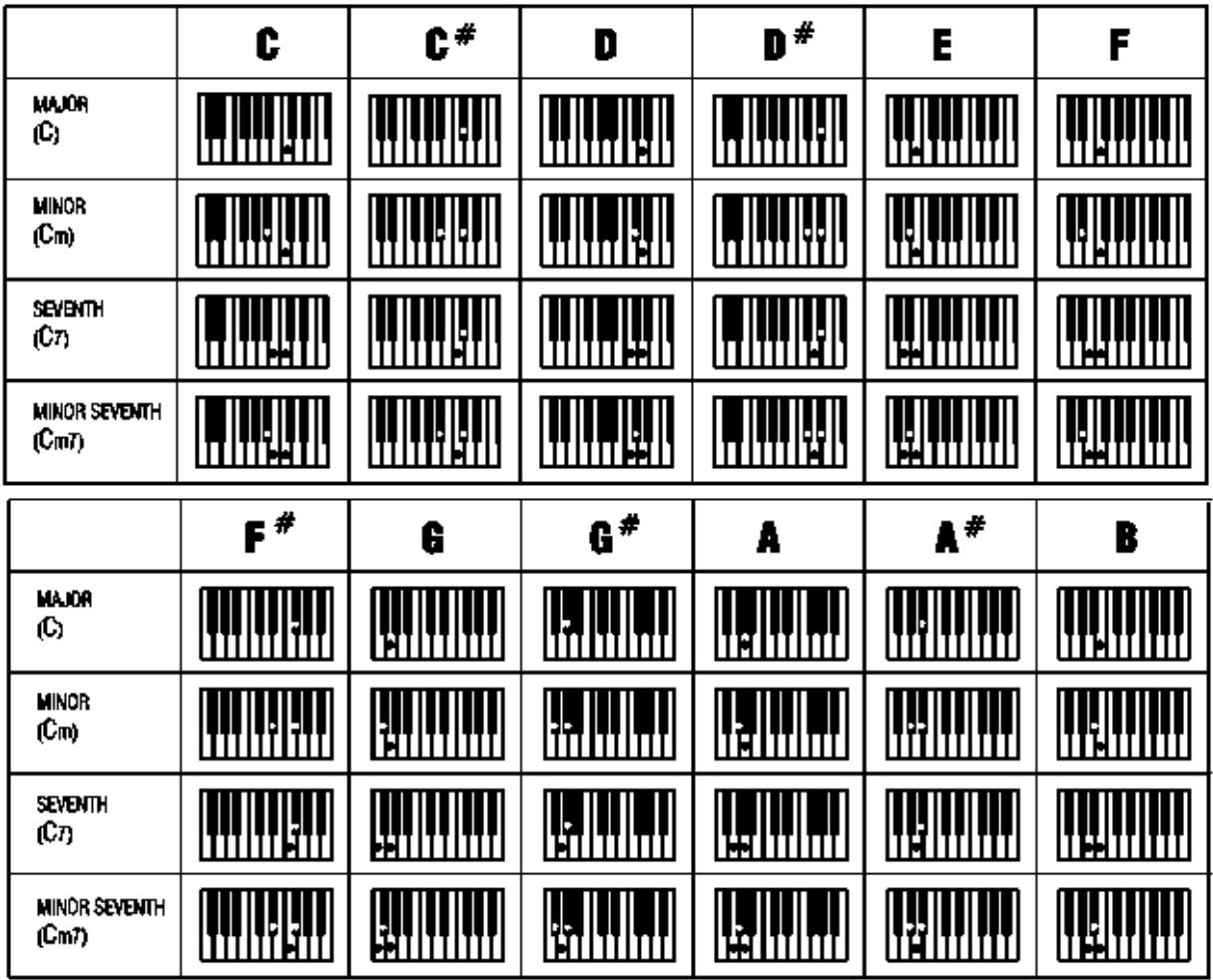

*2. Стандартная аппликатура A.*

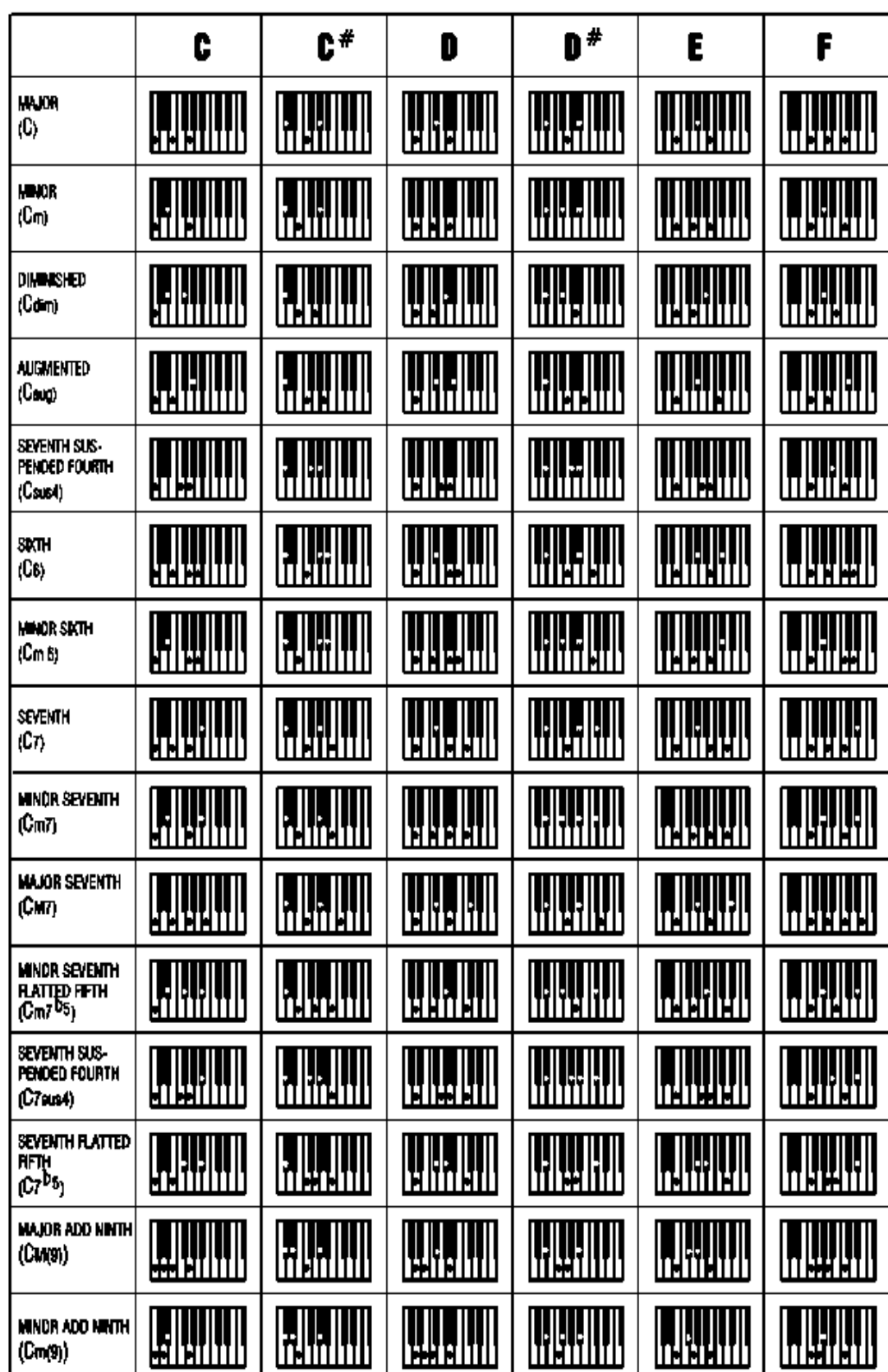

### *2. Стандартная аппликатура В.*

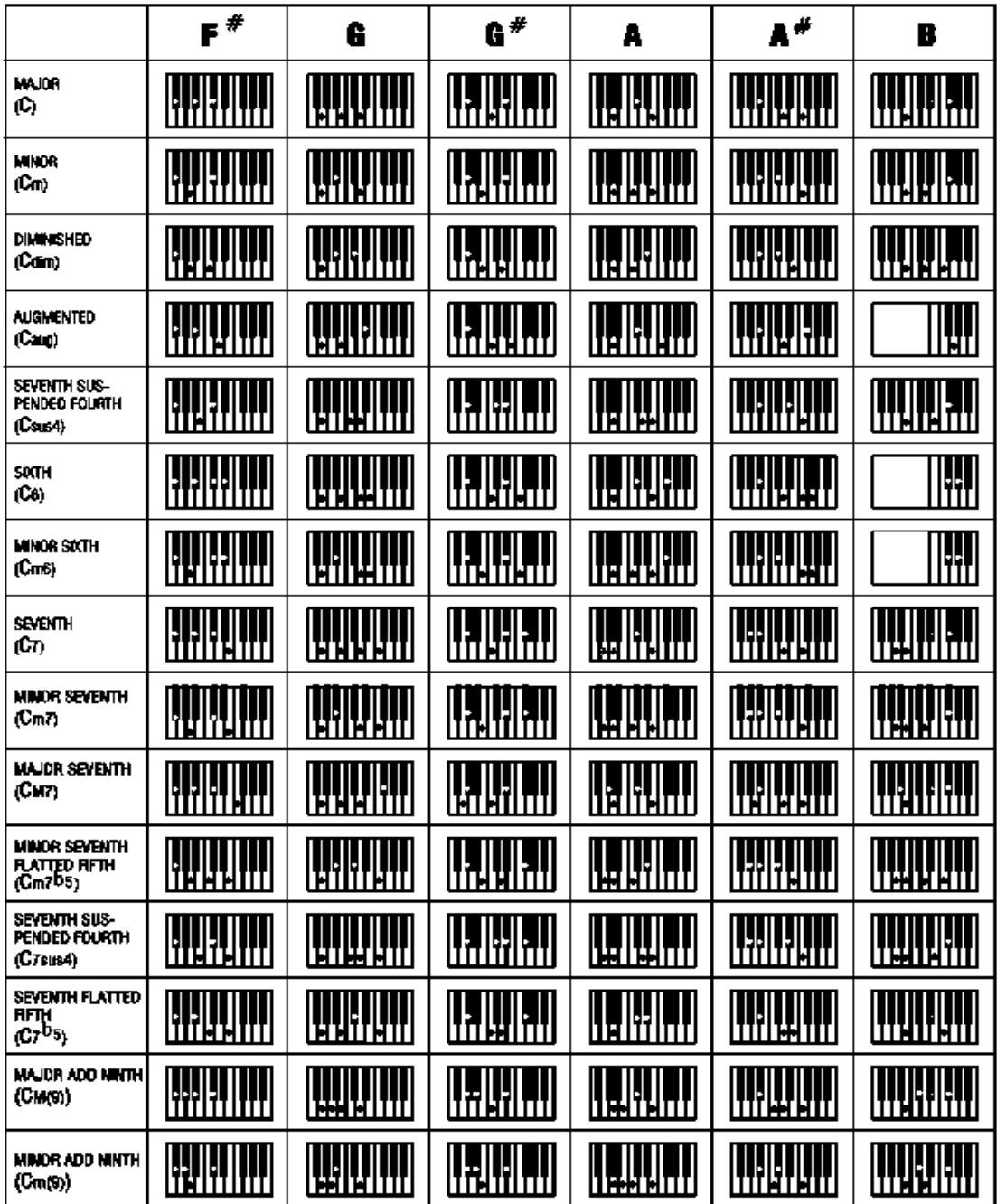

**Версия ном.:V012**